### Placement Rate Card Change Request

To correct details of an existing Placement Rate Card or to create a new version effective as of a specific date, use Placement Rate Card Change Request. The Placement Rate Card must be in Active status to create a Change Request and only one Change Request can be in process at a time. If the Placement Rate Card as current and future versions, Placement Rate Card Change Requests are created for each version that needs changes.

### Create a Placement Rate Card Change Request

• Navigate to the Placement > Rate Card. Select the Rate Card you wish to change (Current or Future) by selection Effective On. Then click Request Change

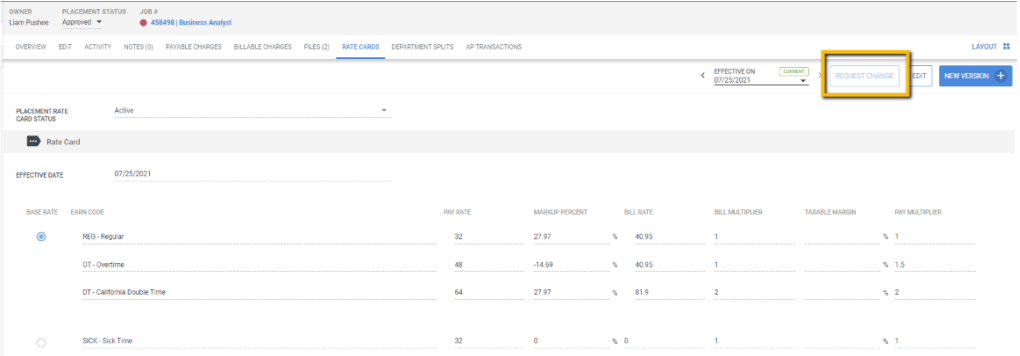

- Enter Request details
	- o In Request Type select
		- **Pay/Bill Change** when both the Pay and Bill Rate should change
		- Pay Change if the current Bill Rate remains the same and only Pay is updated
		- Bill Change when Pay rate remains the same and only the Bill is updated
	- o Set Status to Submitted
	- o Use Request Comments to explain/support the change request
	- o If necessary, select who should approve the change request
	- $\circ$  Select value(s) in Internal User and/or Distribution List to send a notifications

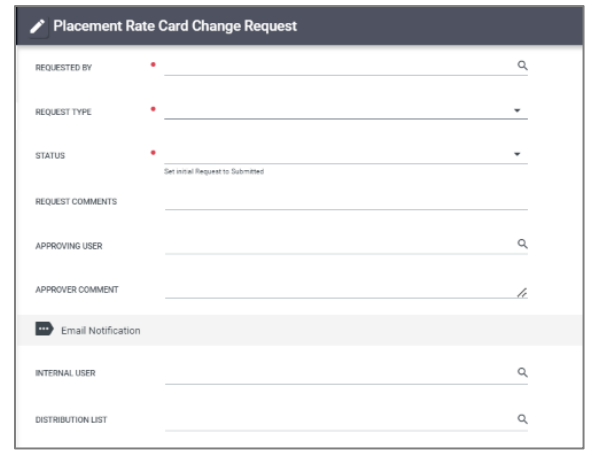

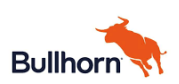

# Placement

- Make changes to the Rate Card. The details presented are copied from the Rate Card selected, as noted on screen.
	- o Enter Effective Date of the change. If you need to correct the existing Rate Card, leave the Effective Date as presented
	- o For the existing Earn Codes, update which ever values need to change. You may need to update Reg/OT/DT separately depending on what the change is.
		- Know exactly what should change and what remain the same before you start. The Rate Card will calculate fields as you make changes so be very aware of the what the final values should be
			- If Pay Rate is updated, the Rate Card will either calculate the Bill Rate using the existing Markup and Multipliers or leave Bill Rate the same and update Markup % and Multipliers. *(Depends on setting)*
				- o If the Bill Rate should not change, update to the correct value. Other fields will recalculate
			- If Markup Percent is updated, the Bill Rate will calculate
			- If Bill Rate is updated, no changes are done to Pay Rate
				- o The Markup and perhaps Multipliers will change

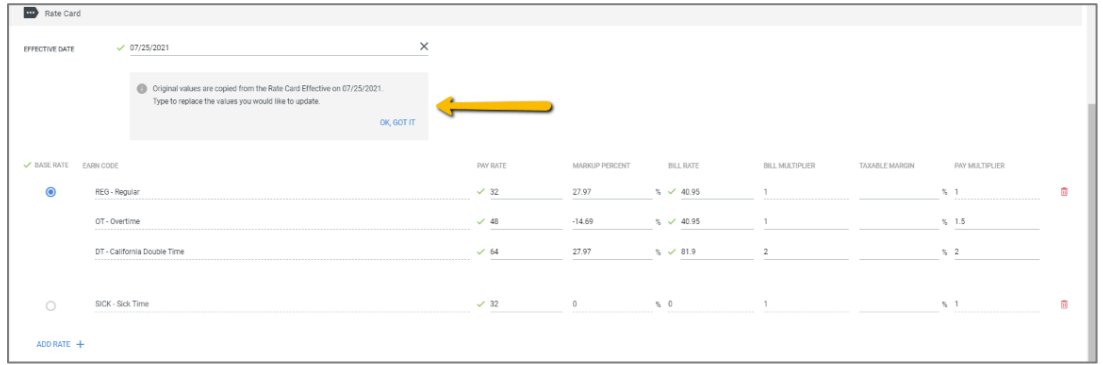

- As changes are made, impacted fields are shaded blue.
	- $\circ$  In this example, the Regular Pay Rate was updated and the Bill Rate calculated
		- If necessary, update any other field. Fields will recalculate accordingly and be shaded blue
	- o To add an additional Earn Code, click Add Rate and enter values
- Once the Rate Card values are correct, click Save

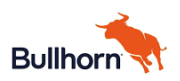

## Placement

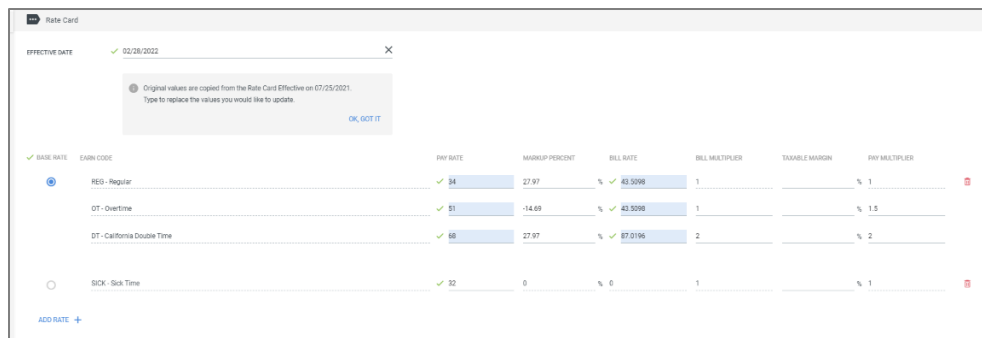

#### View a Placement Rate Card Change Request

Placement Rate Card Change Requests for a Placement are found under the Placement > Activity >Placement Change Requests

• Select ID to open the Placement Change Request

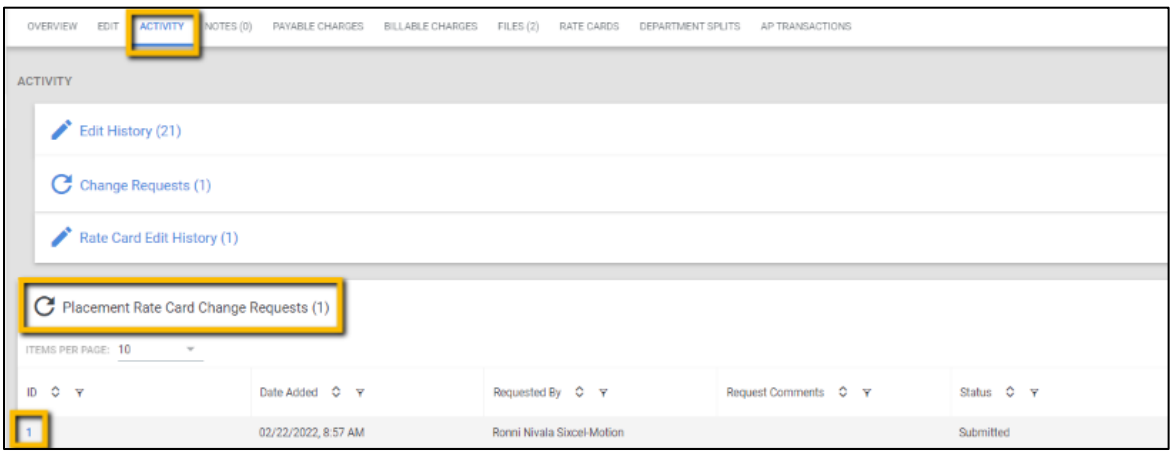

- The Placement Change Request Overview screen displays.
	- o The Request displays on the left. The Placement Rate Card before and after display on the right.
	- o Anyone can view the the Request and changes. Users with entitlements can Edit or Approve the Placement Rate Card Change Request.

![](_page_2_Picture_9.jpeg)

# Placement

![](_page_3_Picture_22.jpeg)

![](_page_3_Picture_2.jpeg)

### SIXCEL